## **How to Access Land Use Applications Online State of Oregon ePermitting - Deschutes County**

Using a web browser, navigate to: https://aca.oregon.accela.com/oregon

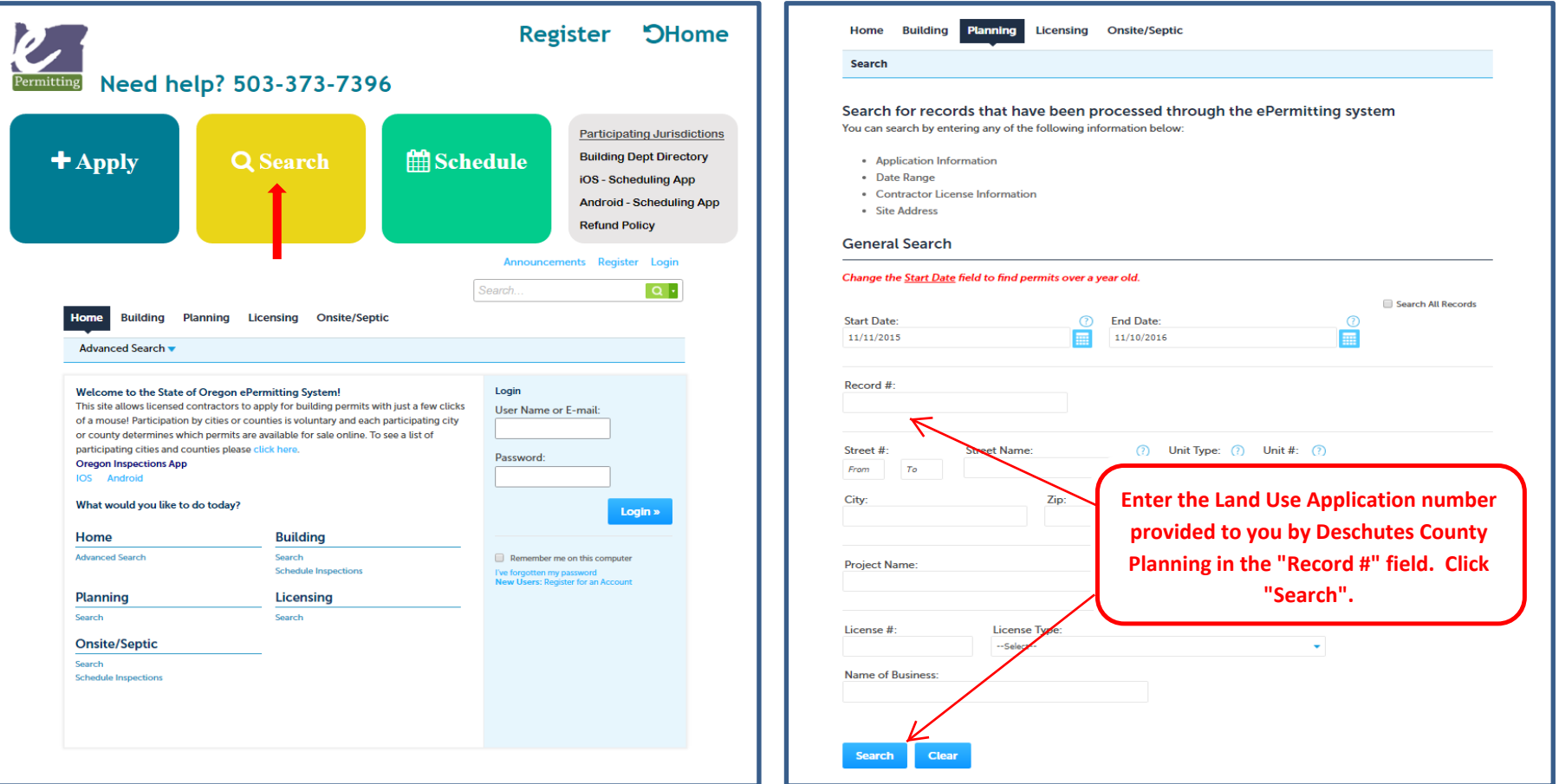

Hover cursor on "Search" and Click "Planning Permits" Searching For Your Application

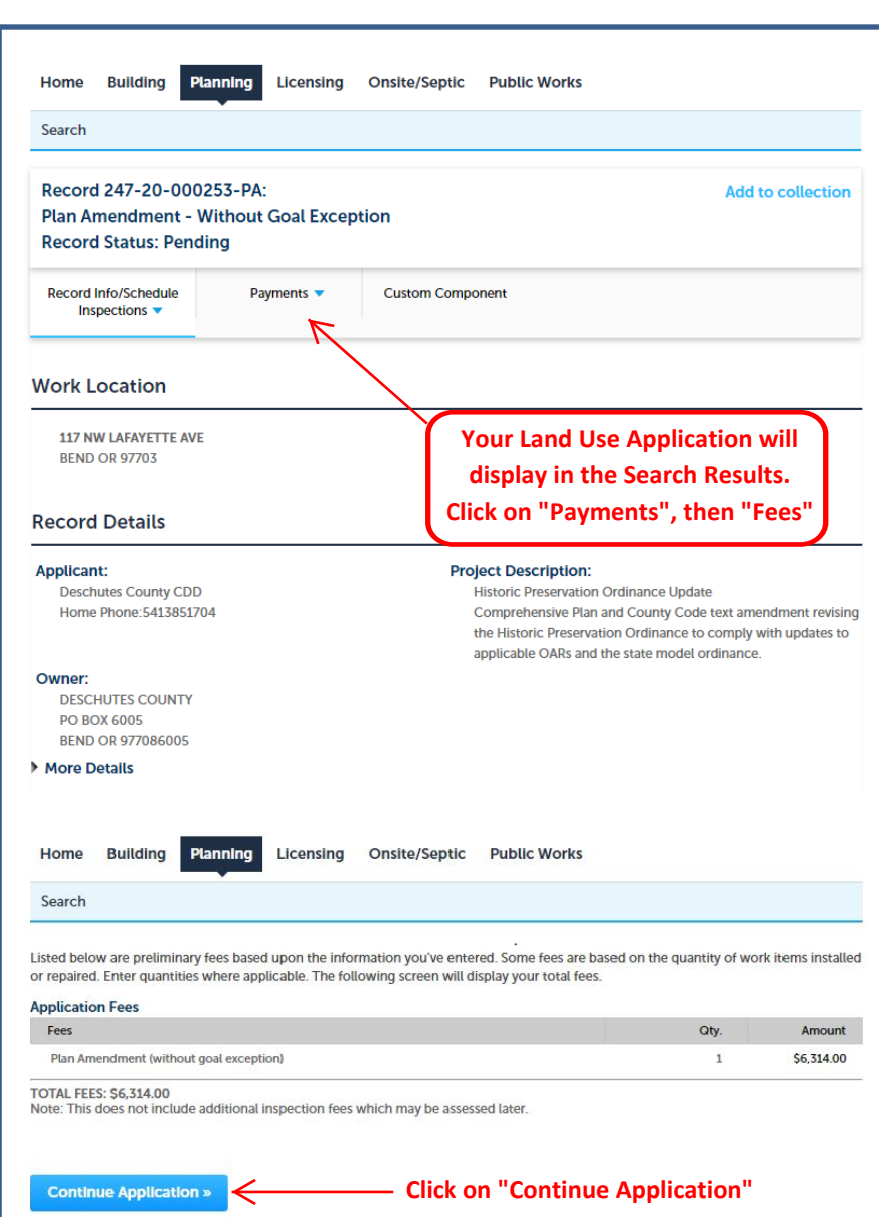

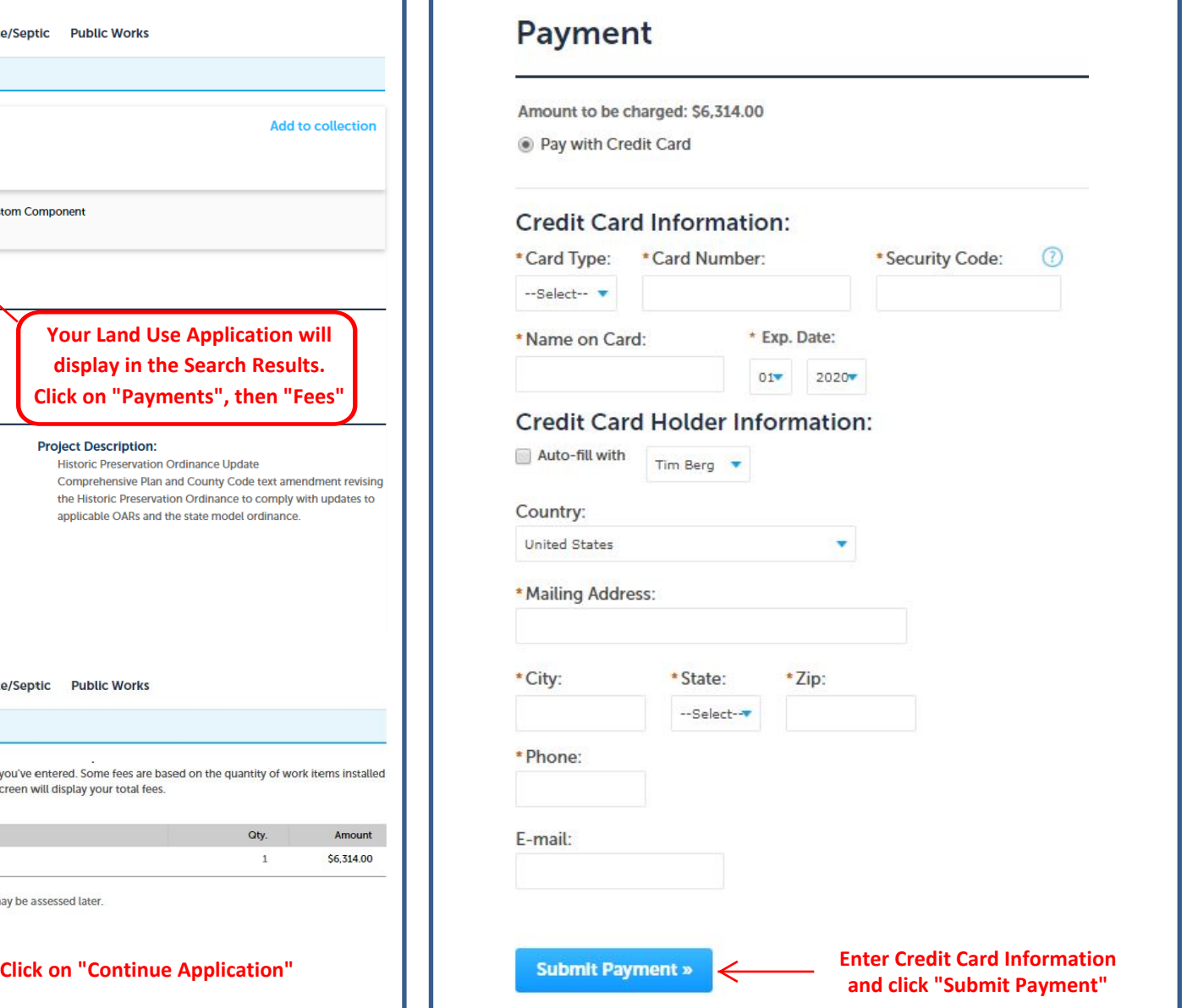